# 200/300系列託管交換機上的IPv6隧道配置

## 目標

通道是一種功能,可在不同型別的網路中傳輸來自一種網路的封包。站內自動通道定址通訊協 定(ISATAP)是一種IPv6通道,用於將IPv6封包封裝在IPv4封包中,以便透過IPv4網路傳輸。

ISATAP IPv6地址是使用IPv4地址來定義其介面ID和十六進位制字首建立的。介面ID由: 5EFE:a.b.c.d表示,其中a.b.c.d是點分十進位制IPv4記法。因此,有關176.8.168.132的介面 ID以及字首FE80會提供ISATAP隧道地址FE80::5EFE:176.8.168.132。

本文說明如何在200/300系列託管交換器上設定ISATAP通道。

#### 適用裝置

· SF/SG 200和SF/SG 300系列託管交換器

### 軟體版本

•1.3.0.62

# IPV6通道

步驟 1.登入到Web配置實用程式,如果交換機處於第2層模式,請選擇Administration > Management Interface > IPv6 Tunnel;如果交換機處於第3層模式,請選擇IP Configuration > Management and IP Interface > IPv6 Tunnel。將開啟IPv6 Tunnel頁面:

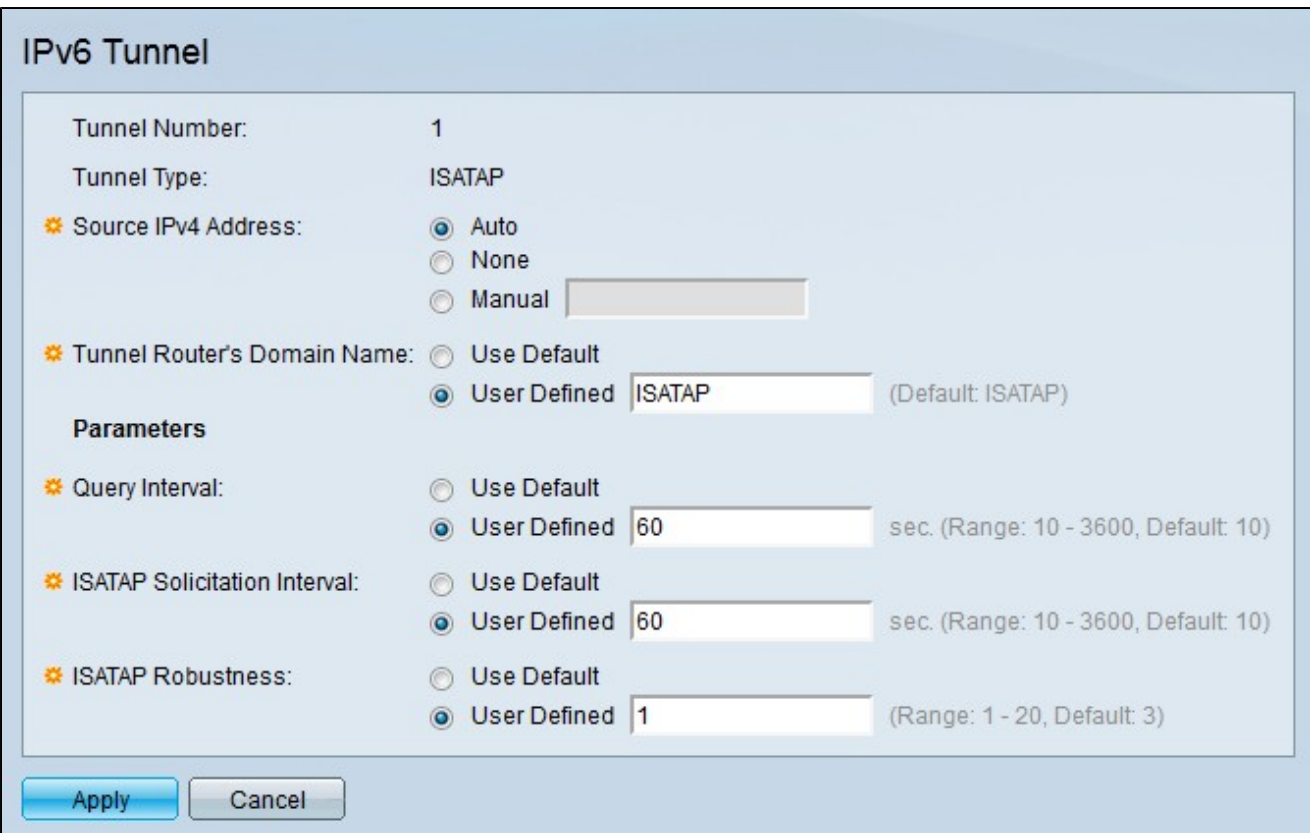

以下欄位顯示有關隧道的資訊

·通道號 — 自動通道路由器域號。

·隧道型別 — 預設分配為ISATAP的隧道型別。

步驟 2.點選與Source IPv4 Address欄位中所需的隧道源IP地址對應的單選按鈕。

·自動 — 交換機自動從交換機上所有其他已配置的介面中選擇最小的IPv4地址。

·無 — ISATAP隧道被禁用。

·手動 — 輸入所需的源IPv4地址。此地址必須是交換機介面的IPv4地址之一。

步驟 3.點選與Tunnel Router's Domain Name欄位中所需的隧道名稱對應的單選按鈕。這表示 自動隧道路由器域名。

·使用預設值 — 預設情況下,隧道路由器的域名為ISATAP。

·使用者定義 — 輸入隧道路由器域名。

步驟 4.點選與所需方法對應的單選按鈕,查詢間隔將在查詢間隔欄位中按該方法定義。查詢 間隔表示DNS查詢之間的秒數。DNS查詢用於將隧道的域名解析為IP地址。

·使用預設值 — 預設情況下使用10秒的值作為查詢間隔。

·使用者定義 — 輸入所需的查詢間隔時間。

步驟 5.點選與ISATAP請求間隔(ISATAP Solicitation Interval)欄位中定義ISATAP請求間隔的 所需方法對應的單選按鈕。ISATAP請求消息用於通告ISATAP介面。這僅在沒有活動的 ISATAP路由器時發生。

·使用預設值 — 預設情況下,10秒的值用作請求間隔。

·使用者定義 — 輸入所需的申請間隔。

步驟 6.在ISATAP Robustability (ISATAP健壯性) 欄位中,點選與所需ISATAP健壯性對應的 單選按鈕。這用於計算DNS或路由器請求查詢的時間間隔。這是刷新消息的數量:數量越大 ,查詢的頻率越高。

·使用預設值 — 預設情況下使用值3。

·使用者定義 — 輸入所需的ISATAP穩定性。

注意:如果IPv4介面未運行,則ISATAP隧道將不能運行。

步驟 7.按一下「Apply」。已配置ISATAP隧道。

#### 關於此翻譯

思科已使用電腦和人工技術翻譯本文件,讓全世界的使用者能夠以自己的語言理解支援內容。請注 意,即使是最佳機器翻譯,也不如專業譯者翻譯的內容準確。Cisco Systems, Inc. 對這些翻譯的準 確度概不負責,並建議一律查看原始英文文件(提供連結)。